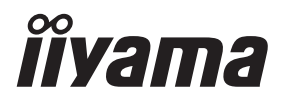

# *MANUALE UTENTE*G-MASTER

## **LCD Monitor**

G-MASTER GCB4580DQSN

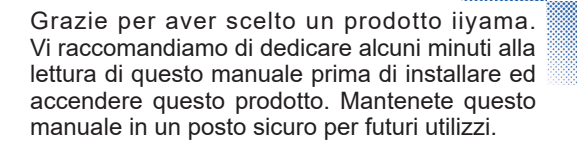

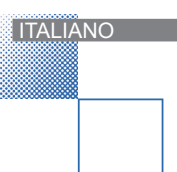

### **MARCHIO CE DICHIARAZIONE DI CONFORMITA'**

Questo monitor LCD è conforme ai requisiti della CE/UE Direttiva 2014/30 "Direttiva EMC", 2014/35 "Direttiva Bassa Tensione", 2009/125, "Direttiva ErP" e 2011/65/UE "Direttiva RoHS". Il elettro-sensibilità magnetica è stato scelto ad un livello che consente il funzionamento in aree residenziali, commerciali e industriali locali e piccole imprese, sia all'interno che all'esterno degli edifici. Ogni luogo di funzionamento è caratterizzato dal locale sistema di alimentazione pubblico a bassa tenzione.

IIYAMA CORPORATION: Wijkermeerstraat 8, 2131 HA Hoofddorp, The Netherlands

Modello Numero. : PL4580DQ

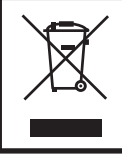

Raccomandiamo di riciclare i prodotti usati. Contattate il vostro rivenditore o un centro assistenza iiyama. Le informazioni relative sono disponibili via internet all'indirizzo: https://iiyama.com. Potete accedere direttamente alla web page di diverse nazioni.

- Ci riserviamo il diritto di modificare le specifiche senza preavviso.
- Tutti i marchi registrati presenti in questo manuale sono di proprietà dei loro rispettivi titolari.
- Numero di registrazione Eprel GCB4580DQSN-B1 : 1774067

## **INDICE**

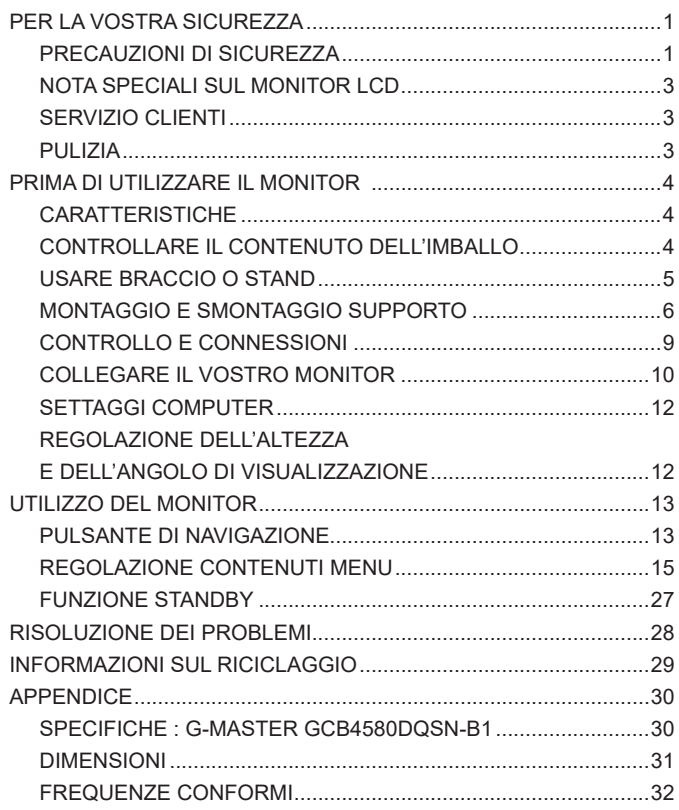

### <span id="page-3-0"></span>**PER LA VOSTRA SICUREZZA**

### **PRECAUZIONI DI SICUREZZA**

#### **ATTENZIONE**

#### **INTERROMPETE L'UTILIZZO DEL MONITOR AL VERIFICARSI DI PROBLEMATICHE**

Se notate qualcosa di anormale come ad esempio fumo o rumori anomali, staccate il monitor e contattate immediatamente un rivenditore iiyama o un centro assistenza. Ulteriori utilizzi potrebbero essere pericolosi e causa di incendio o scosse elettriche.

#### **NON RIMUOVERE MAI L'INVOLUCRO**

Circuiti ad alto voltaggio sono all'interno del monitor. Rimuovere l'involucro potrebbe esporvi a pericoli.

#### **NON INSERITE ALCUN OGGETTO ALL'INTERNO DEL MONITOR**

Non inserite alcun oggetto e nessun liquido all'interno del monitor. staccate il monitor e contattate immediatamente un rivenditore Iiyama o un centro assistenza. Ulteriori utilizzi potrebbero essere pericolosi e causa di incendio o scosse elettriche.

#### **INSTALLATE IL MONITOR SU UNA SUPERFICIE PIATTA E STABILE**

In caso di caduta accidentale il monitor potrebbe causare dei danni.

#### **NON UTILIZZATE IL MONITOR IN PRESENZA DI LIQUIDI**

Non utilizzare il monitor in presenza di liquidi che potrebbero causare incendi o scosse elettriche.

#### **UTILIZZATE IL MONITOR CON LA SUA SPECIFICA FONTE DI ALIMENTAZIONE**

Assicuratevi di utilizzare il monitor con il suo specifico alimentatore. L'uso di un voltaggio incorretto causerà malfunzionamenti e potrebbe causare incendi o scosse elettriche.

#### **PROTEGGETE I CAVI**

Non tirate o storcete alcun cavo collegato al monitor. Non posizionate il monitor e alcun peso sui cavi. I cavi se danneggiati potrebbero causare incendi o scosse elettriche.

#### **CONDIZIONI METEREOLOGICHE AVVERSE**

E' consigliabile non utilizzare il monitor durante forti temporali. Continui sbalzi di alimentazione potrebbero causare malfunzionamenti. E' inoltre consigliato di non toccare la presa elettrica durante tali circostanze.

#### **PRECAUZIONI**

#### **INSTALLAZIONE**

Non installare il monitor in ambienti con forti sbalzi di temperatura oppure in presenza di forte umidità, polvere o fumo. Questo potrebbe causare danni. Evitate di esporre il monitor ai raggi diretti del sole.

#### **NON POSIZIONARE IL MONITOR IN POSIZIONI AZZARDATE**

Il monitor potrebbe cadere se non correttamente posizionato. Assicuratevi di non posizionare alcun oggetto pesante sul monitor e che tutti i cavi siano correttamente posizionati.

#### **PRECAUZIONI**

#### **MANTENETE UNA BUONA VENTILAZIONE**

Prese d'aria sono predisposte per prevenire il surriscaldamento. Coprire tali prese potrebbe causare un danno. Per consentire una adeguata circolazione d'aria posizionate il monitor ad almeno 10cm dal muro. Quando si rimuove il supporto di inclinazione, le fessure di ventilazione sul lato posteriore del monitor possono essere ostruite. Questo può surriscaldare il monitor e può causare incendi o danni. Assicurarsi di consentire una ventilazione sufficiente quando si rimuove il supporto di inclinazione.

#### **SCONNETTERE I CAVI QUANDO MUOVETE IL MONITOR**

Quando muovete il monitor spegnete il pulsante di avvio, sconnetete l'alimentazione ed i cavi di segnale. Il non rispetto di tali precauzioni potrebbe causare danni.

#### **STACCARE IL MONITOR**

Se il monitor viene lasciato inutilizzato per un lungo periodo è consigliabile staccare i cavi per evitare possibili danni.

#### **IMPUGNATE LA PRESA QUANDO STACCATE I CAVI**

I cavi di alimentazione e di segnale devono sempre essere staccati dalla propria presa e non dal cavo stesso.

#### **NON TOCCATE LE PRESE CON LE MANI BAGNATE**

Staccare o inserire un cavo con le mani bagnate può causare una scossa elettrica.

#### **QUANDO INSTALLATE IL MONITOR SUL PC**

Assicuratevi che il PC sia robusto abbastanza per sostenere il peso del monitor.

#### **ATTENZIONE ALLE MANI E ALLE DITA !**

- Una particolare attenzione è richiesta per non schiacciare le dita o le mani quando si modifica l'altezza o l'angolo di inclinazione del monitor.
- Pericolo di ferirsi se non viene prestata attenzione durante la regolazione in altezza del monitor.

#### **OSSERVAZIONE 24/7**

Questo prodotto non è specificamente progettato per un utilizzo 24 su 7 in tutti gli ambienti

#### **OSSERVAZIONE SPECIFICA PER L'USO DA TAVOLO**

Questo prodotto è progettato per l'uso da tavolo, non per applicazioni di segnaletica digitale (cartellonistica elettronica) come il montaggio a soffitto o a parete.

#### **ALTRO**

#### **RACCOMANDAZIONI ERGONOMICHE**

Per evitare affaticamento alla vista non utilizzare il monitor in presenza di uno sfondo luninoso oppure in un ambiente buio. Per un ottimo confort il monitor dovrebbe rimanere appena sotto il vostro centro occhi e circa 40-60 lontano dagli occhi. Sono raccomandati 10 minuti di pausa ogni ora per evitare problemi alla vista.

### <span id="page-5-0"></span>**NOTA SPECIALI SUL MONITOR LCD**

I seguenti casi sono da ritenersi normali e non indicano una problematica al monitor LCD.

- 
- **NOTA** Quando accendete il monitor l'immagine potrebbe non corrispondere all'area visiva a causa del computer in uso. In questo caso regolate la corretta posizione d'immagine.
	- Si può riscontrare una luminosità irregolare as econda del motivo dlel'immagine in uso.
	- Grazie alla natura dell'LCD una retroimmagine delle schermata precedente può rimanere impressa quando l'immagine è visualizzata per molto tempo. In questo caso un ripristino avviene modificando l'immagine o scollegando l'alimentazione per alcune ore.

### **SERVIZIO CLIENTI**

- 
- **NOTA** Se dovete restituire l'unità per assistenza e l'imballo originale risulta essere manomesso o mancante, contattate il Vs. Rivenditore o il centro assistenza iiyama.

### **PULIZIA**

- **ATTENZIONE** Se rovesciate del liquido sul monitor durante la pulizia staccate immediatamente l'alimentazione e contattate il Vs. Rivenditore o il centro assistenza iiyama.
- **PRECAUZIONI E** Per ragioni di sicurezza spegnete il monitor e staccate l'alimentazione prima di pulire.
- 
- **NOTA** Non graffiare lo schermo con oggetti rigidi ed abrasivi.
	- Non usare mai uno dei seguenti solventi. Questi potrebbero causare danni all'involucro ed allo schermo:

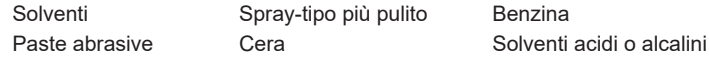

- L'involucro a contatto per lungo tempo con elementi di plastica o gomma potrebbe degenerarsi o perdere la sua colorazione.
- **INVOLUCRO** Pulire con un panno umido di un detergente non agressivo quindi asciugare con un panno asciutto.
- **SCHERMO LCD** E' raccomandabile effetuare una pulizia periodica con un panno morbido asciutto. Non usare carta perchè potrebbe danneggiare lo schermo LCD.

### <span id="page-6-0"></span>**PRIMA DI UTILIZZARE IL MONITOR**

### **CARATTERISTICHE**

- **Supporta risoluzioni fino a 5120 × 1440**
- **Alto Contrasto 3000:1 (Tipico), Disponibile funzione contrasto avanzata, Luminosità 450cd/m² (Tipico)**
- **Tempo di risposta delle immagini in movimento 0,8ms**
- **Supporta la gamma HDR400**
- **Senza sfarfallio**
- **Riduttore luce Blu**
- **Smussamento dei caratteri digitali**
- ◆ Connettori USB Tipo-C / RJ45
- **L'alimentatore USB Supporta fino a 90W**
- **2 × 3W Altoparlanti Stereo**
- **← Funzione standby**
- **Conforme VESA Mounting Standard (100×100 / 200×100mm)**
- **Foro per blocco di sicurezza**

### **CONTROLLARE IL CONTENUTO DELL'IMBALLO**

I seguenti accessori sono inclusi nell'imballo. Controllate che siano tutti presenti. Se qualcosa risulta mancante o danneggiato contattate per favore il Vs. Rivenditore o il centro assistenza iiyama.

- Cavo di alimentazione\* Cavo HDMI Cavo DisplayPort
- 
- Base del supporto con una vite Safety Guide Quick Start Guide
- 
- 
- 
- 
- Cavo USB (C-C) Cavo USB (A-B) Collo del supporto
	-

### **PRECAUZIONI**

\* La garanzia non risponde per problemi causati dall'utilizzo di un cavo non fornito dal produttore. Deve essere usato un cavo di alimentazione maggiore p uguale a H05VVF, 3G, 0,75mm².

### <span id="page-7-0"></span>**USARE BRACCIO O STAND**

- **PRECAUZIONI** Questo prodotto è progettato per l'uso da tavolo, non per applicazioni di segnaletica digitale (cartellonistica elettronica) come il montaggio a soffitto o a parete.
	- Prima dell'installazione, assicurarsi che il braccio del monitor o il supporto del braccio siano sufficientemente forti da sostenere il peso del monitor e del supporto.
	- Campo di regolazione dell'angolo del pannello : 20° verso l'alto e di 3° verso il basso
	- Questo prodotto non può essere utilizzato con lo schermo del monitor rivolto verso il basso o verso l'alto.

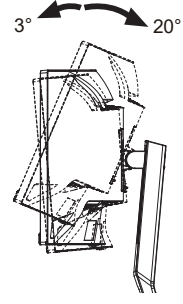

#### **[ BRACCIO DEL MONITOR O SUPPORTO DEL BRACCIO ]**

**PRECAUZIONI =** Tenere conto dello spessore della staffa di montaggio. Serrare le viti M4 (4 pezzi) la cui lunghezza "L" è di 12mm, per fissare il monitor alla staffa di montaggio. L'uso di viti più lunghe può provocare scosse elettriche o danni al monitor in quanto possono venire a contatto con parti elettriche all'interno del monitor.

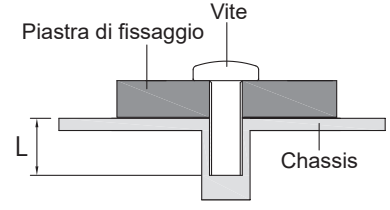

### **[ MODALITÀ ORIZZONTALE ]**

Questo monitor può essere usato solo in orizzontale. Non ruotare ed utilizzare il monitor in altre posizioni se non in orizzontale.

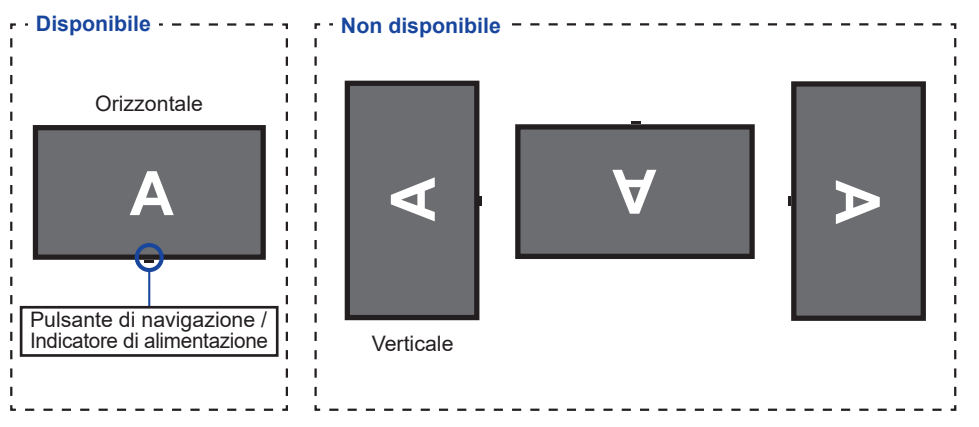

**ITALIANO**

**ITALIANO** 

### <span id="page-8-0"></span>**MONTAGGIO E SMONTAGGIO SUPPORTO**

#### **PRECAUZIONI**

- Mettere il monitor su una superficie stabile. Il monitor può causare lesioni o danni se cade.
- Non far subire forti impatti al monitor. Può causare danni.
- Scollegare il monitor prima della rimozione o installazione per evitare scosse elettriche o danni.

#### **<Installazione>**

Posizionare la scatola di cartone su una superficie piana come mostrato di seguito. Estrarre il Collo del supporto e la Base del supporto dal cuscino di protezione superiore all'interno della scatola di cartone.

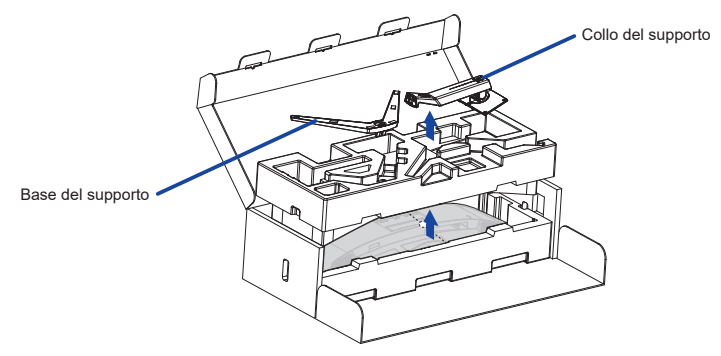

Aprire la busta contenente il monitor.

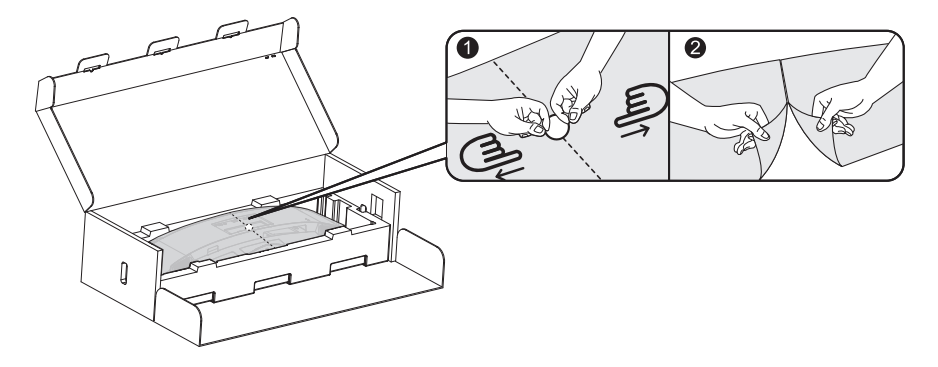

Installare il Collo del supporto sul monitor nel cuscino di protezione.

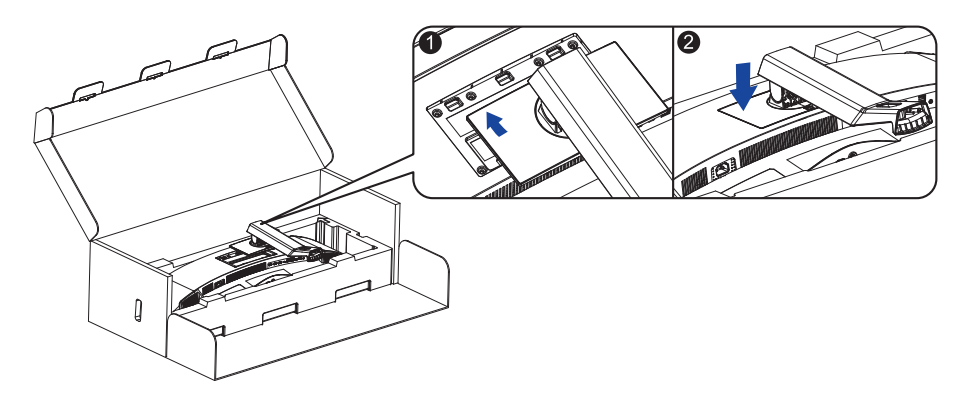

 Installare la Base del supporto sul Collo del supporto e serrare la vite a testa zigrinata per fissarla.

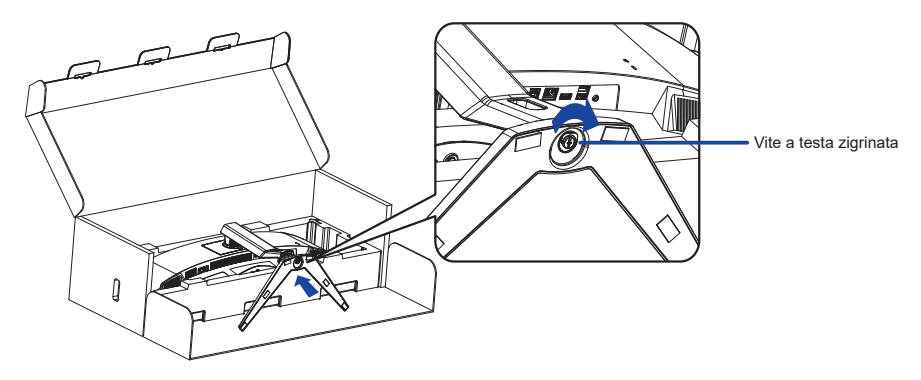

Estrarre con cautela il monitor assemblato dal cuscino di protezione e metterlo in piedi.

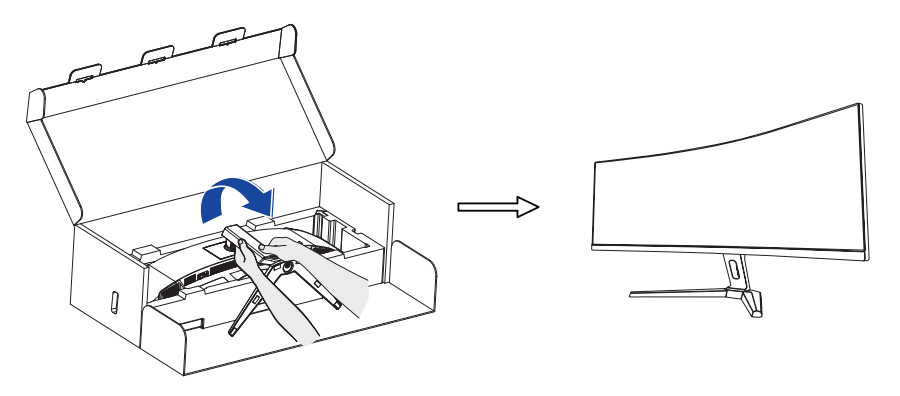

#### **<Rimozione>**

- Collocare il cuscino di protezione del monitor su una superficie piana e posizionarvi il monitor a faccia in giù.
- Premere il pulsante di rilascio nella direzione della freccia come mostrato di seguito per rimuovere il supporto.

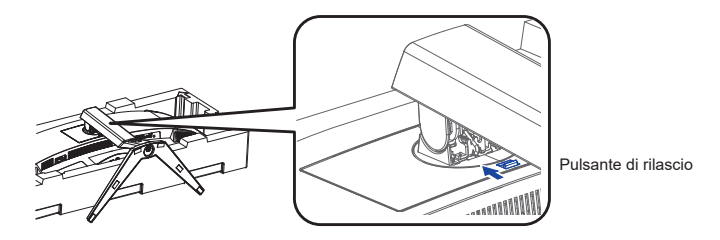

Allentare la vite a testa zigrinata per smontare il supporto.

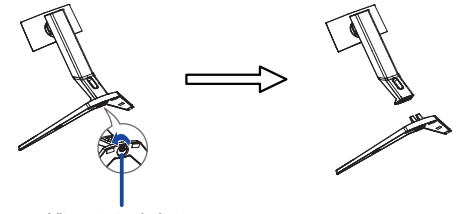

Vite a testa zigrinata

### <span id="page-11-0"></span>**CONTROLLO E CONNESSIONI**

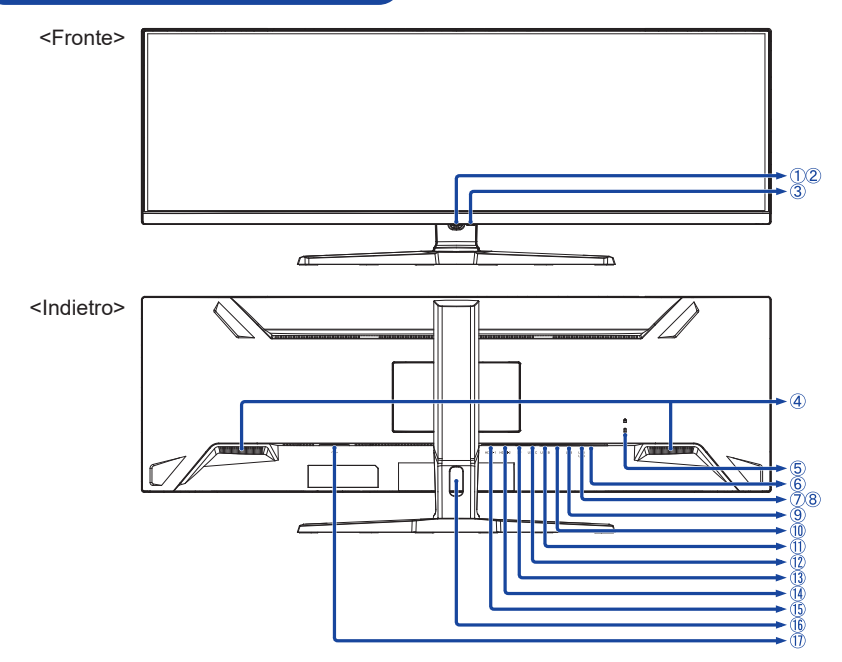

- Pulsante di navigazione \*
- 2 Indicatore di alimentazione

Blu: Funzionamento normale **NOTA**Arancio: Modalità standby

- 3) Pulsante di accensione ( $\langle \cdot | \cdot \rangle$ )
- Altoparlanti
- Foro per blocco di sicurezza

È possibile fissare una serratura di sicurezza e per evitare che il monitor venga rimosso **NOTA** senza la vostra autorizzazione.

- $\circ$  Connettore per cuffie  $(\cap)$
- Connettore USB Downstream (USB) [USB3,2 Gen 1: 5Gbps, 5V, 900mA]
- Connettore USB Downstream (USB) [USB3,2 Gen 1: 5Gbps, 5V, 900mA]
- Connettore USB Downstream (USB) [USB3,2 Gen 1: 5Gbps, 5V, 900mA]
- $\circledR$  Connettore LAN(RJ45) ( $\frac{D}{B}$ )
- Connettore USB Upstream (USB B)
- 12 Connettore USB Upstream (USB C) [USB3.2 Gen 1: 5Gbps, 20V, 4.5A]
- Connettore DisplayPort (DP)
- Connettore HDMI (HDMI-2)
- Connettore HDMI (HDMI-1)
- Foro cavi
- $\textcircled{1}$  Connettore CA ( $\sim$ ) [Corrente alternata]

\* Vedere PULSANTE DI NAVIGAZIONE a pagina 13.

### <span id="page-12-0"></span>**COLLEGARE IL VOSTRO MONITOR**

- Assicuratevi che sia il computer che il monitor siano spenti.
- Connettere il computer al monitor con apposito cavo di segnale video.
- Connettre il computer al monitor con un cavo USB (A-B).
- Collegare il computer al monitor con il Cavo USB (C-C) quando si visualizzano le immagini sul monitor tramite il Connettore USB tipo-C o quando si utilizza la funzione hub USB del monitor.**\***
- Connettere prima il cavo di alimentazione al monitor e poi all'alimentatore.
- Accendere il monitor ed il computer.
- **\*** Quando si carica un dispositivo collegato tramite Connettore USB tipo-C, controllare se il dispositivo è dotato di un Connettore USB tipo-C che supporta la funzione di ricarica tramite USB PD (=Power Delivery).
	- Attivare la funzione "USB BC" per consentire la ricarica del dispositivo collegato anche quando il monitor è in Modalità standby. Vedere pagina 24 per la funzione di carica della batteria USB (USB BC).
	- L'alimentazione USB è fino a 90W. Se il dispositivo connesso richiede più di 90W per il funzionamento o per l'avvio (quando la batteria è scaricata), utilizzare l'adattatore di alimentazione originale fornito con il dispositivo.
	- Se si utilizza un Cavo USB tipo-C acquistato separatamente, assicurarsi che il cavo sia certificato da USB-IF e che sia dotato di tutte le funzioni di alimentazione e permette il trasferimento di dati video / audio / dati.
	- Se il monitor è in modalità standby, non visualizza automaticamente un'immagine nelle seguenti situazioni:

 1. Primo avvio del computer 2. Quando il computer riprende dalla modalità standby Per visualizzare un'immagine, premere il Pulsante di navigazione RETRO. Questo comportamento è normale. Per evitare questo comportamento, accedere al menu OSD e impostare "USB BC" su "Acceso".

- Il cavo da USB (A-C) non viene fornito con il monitor. Se si utilizza un cavo da USB (A-C), si prega di notare che è possibile trasferire solo dati.
- La compatibilità con tutti i dispositivi collegati non è garantita a causa di ambienti utente diversi.
- **NOTA E** Si prega di confermare che il sistema di distribuzione nell'installazione dell'edificio deve fornire l'interruttore automatico da 120/240V, 20A (massimo).
	- Il cavo segnale video uasto per connettere il monitor al computer può variare a seconda del computer usato. Una connessione errata può causare seri problemi ad entrambi gli apparecchi. Il cavo fornito con il monitor si riferisce ad una connessione standard. Se è richiesta una connessione speciale contattate il Vs. rivenditore o iiyama.
	- Apparecchiature di classe I tipo A devono essere alla terra.
	- La presa deve essere posizionata vicino all'apparecchio e deve essere facilmente accessibile.
	- Un'eccessiva pressione sonora nelle cuffie può causare danni all'udito.

### **[ Esempio di connessione ]**

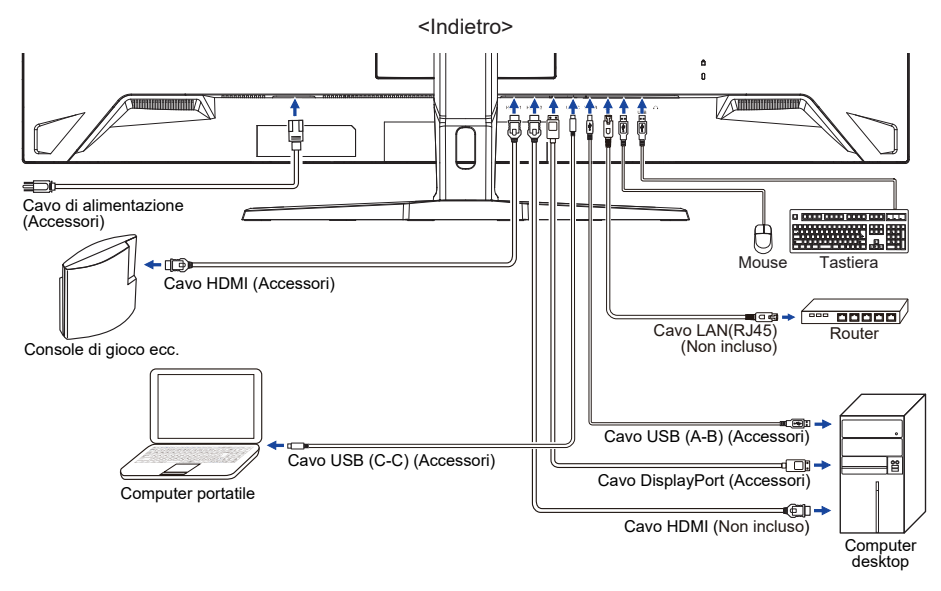

### **[ Raccogliere cavi ]**

Inserire i cavi attraverso il Foro cavi per raggrupparli.

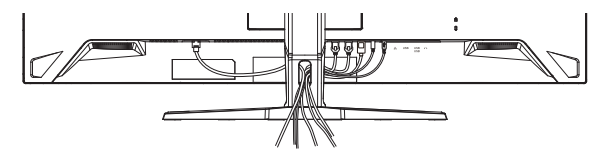

<span id="page-14-0"></span>Segnali di frequenza

Cambiare le frequenze desiderate come da pagina 32: FREQUENZE CONFORMI.

### **REGOLAZIONE DELL'ALTEZZA E DELL'ANGOLO DI VISUALIZZAZIONE**

- Per una visualizzazione ottimale si consiglia di posizionarsi direttamente di fronte all'intera superficie del monitor, quindi regolare il monitor, altezza e inclinazione alle proprie preferenze.
- Mantenere il supporto in modo che il monitor non cada quando si modifica l'altezza o l'angolo del monitor.
- ■È possibile regolare l'altezza fino a 130mm, angolo di 20° verso l'alto e di 3° verso il basso.
- **NOTA** Non toccare lo schermo LCD quando si modifica l'altezza o l'angolo. Si possono causare danni o rompere il display a cristalli liquidi.
	- Particolare attenzione è richiesta per non schiacciare le dita o le mani quando si modifica l'altezza o l'angolo di inclinazione.
	- Agire con cautela per evitare di schacciarsi le dita tra il monitor e la scrivania durante la regolazione in altezza.

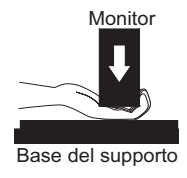

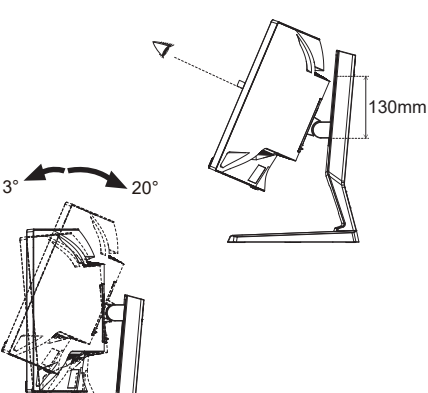

### <span id="page-15-0"></span>**UTILIZZO DEL MONITOR**

### **PULSANTE DI NAVIGAZIONE**

Premere i seguenti 5 punti sul Pulsante di navigazione per spostarsi in ciascuna direzione o effettuare regolazioni dirette sul menu sullo schermo.

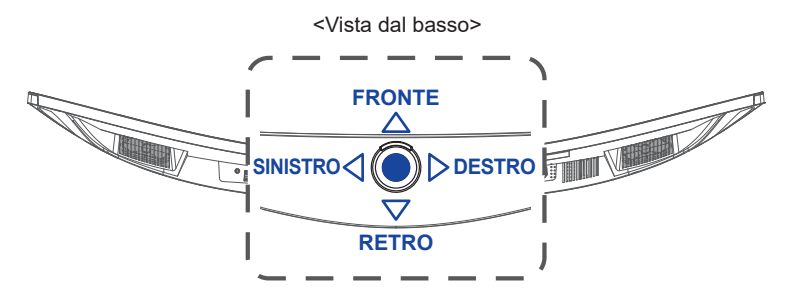

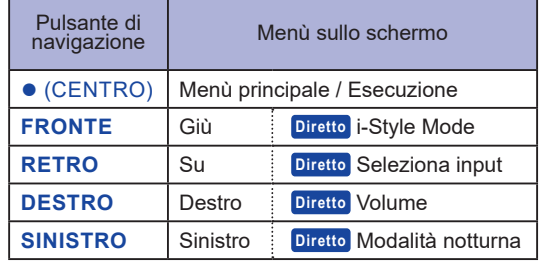

Per un'immagine ottimale il tuo monitor iiyama è stato presettato dal fabbricante con le opzioni mostrate a pag. 32. Potete regolare l'immagine seguendo le operazioni mostrate di seguito.

 **Premere il Pulsante di navigazione CENTRO per avviare la funzione OSD. Ci sono ulteriori sotto Menu attivabili tramite il Pulsante di navigazione SINISTRO / DESTRO.** 

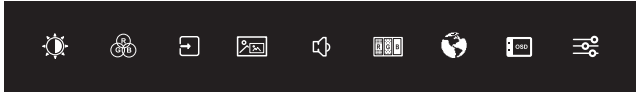

- **Seleziona la voce di menu che desideri utilizzare e premere CENTRO. Quindi premere il Pulsante di navigazione FRONTE / RETRO per selezionare.**
- **Premere nuovamente CENTRO. Premere SINISTRO / DESTRO per le appropriate regolazioni e settaggi.**
- **Premere CENTRO e quindi premere SINISTRO per abbandonare il menù. I settaggi effettuati verranno automaticamente salvati.**

Per esempio, per settare il posizionamento verticale dell'OSD, selezionare Menù dallo "[ Settaggi OSD" e premere **CENTRO**. Seleziona "OSD Posizione V." premendo **FRONTE / RETRO** e premere nuovamente **CENTRO**. Quindi, premere **SINISTRO / DESTRO** per modificare la posizione verticale OSD. Il posizionamento in verticale OSD dello schermo si modificherà durante l'operazione.

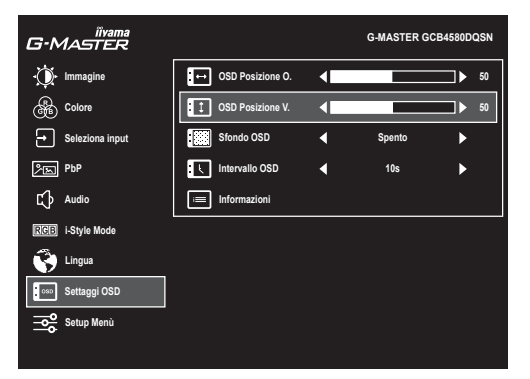

Premere CENTRO e infine premere SINISTRO<sub>4</sub> per chiudere l'OSD. Tutte le modifiche verranno salvate.

- Quando le operazioni vengono interrotte durante la regolazione, il menu OSD scompare quando il periodo di tempo impostato per il "Intervallo OSD" viene superato. Inoltre, il Pulsante di navigazione **SINISTRO** può essere usato per il ritorno al menu precedente e disattivare la modalità OSD. **NOTA**
	- Tutte le modifiche vengono salvate automaticamente quando si abbandona il menù OSD. Evitare di sconnettere l'alimentazione durante l'uso del Menù.

### <span id="page-17-0"></span>**REGOLAZIONE CONTENUTI MENU**

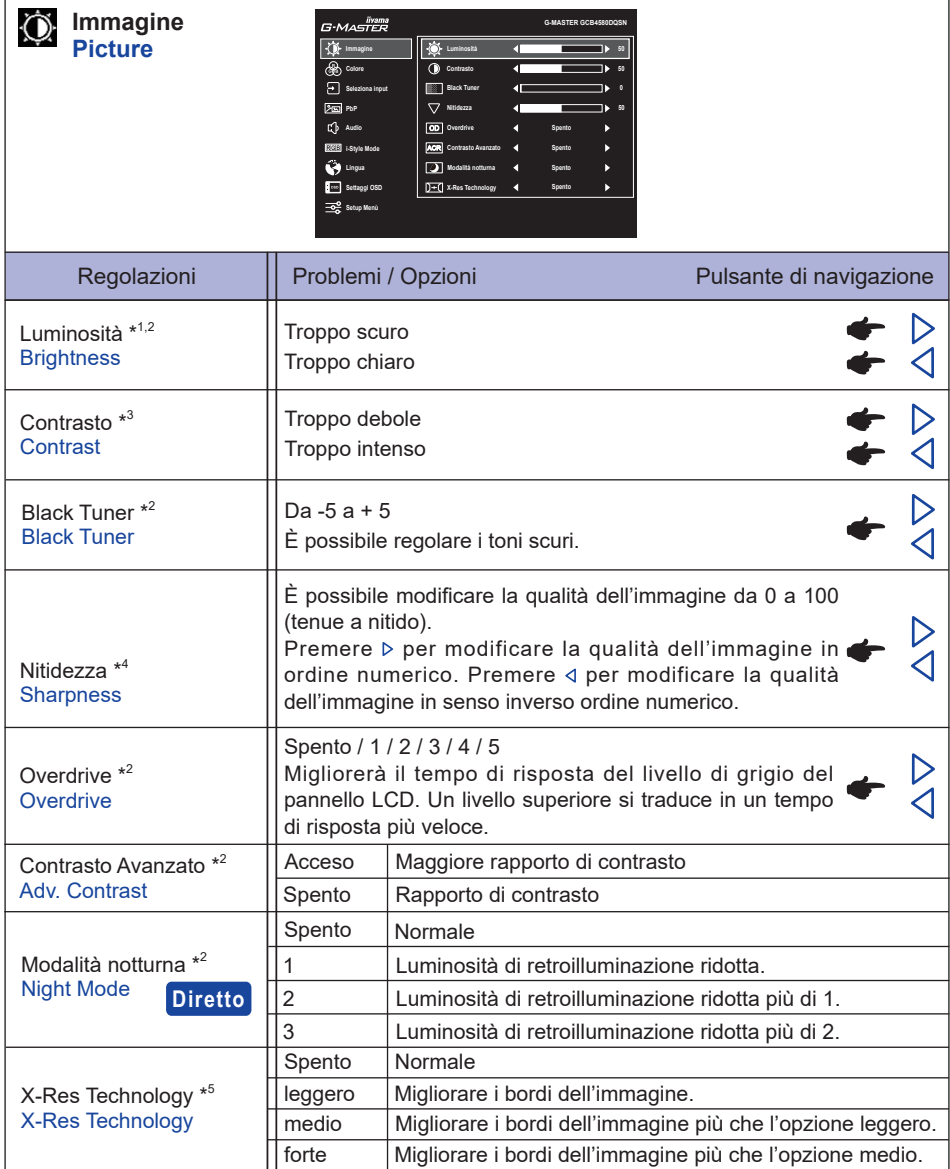

\* <sup>1</sup> Regolare la Luminosità quando state usando il monitor in una stanza scura e ritenete lo schermo troppo luminoso.

 $*$ 2 Le regolazioni e le impostazioni selezionate potrebbero non essere possibili a causa dell'abilitazione di altri elementi. Vedere la pagina 16 **Matrice di correlazione funzioni 1** per ulteriori dettagli.

- \* <sup>3</sup> Disabilitato solo quando i-Style Mode (Preimpostato) è attivata.
- \* <sup>4</sup> Disabilitato solo quando X-Res Technology è attivata.
- \* <sup>5</sup> Disabilitato solo quando HDR è attivata.

### **Diretto**

È possibile saltare le voci di menu e visualizzare una schermata di impostazione delle opzioni direttamente mediante la seguente operazione.

 Modalità notturna: Premere il Pulsante di navigazione **SINISTRO** quando il Menu non viene visualizzato.

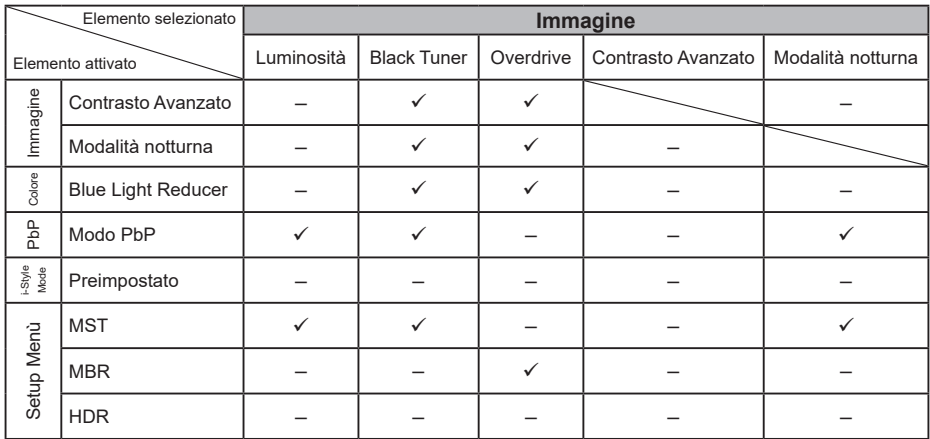

#### **Matrice di correlazione funzioni 1**

 $\checkmark$ : Disponibile

– : Non disponibile

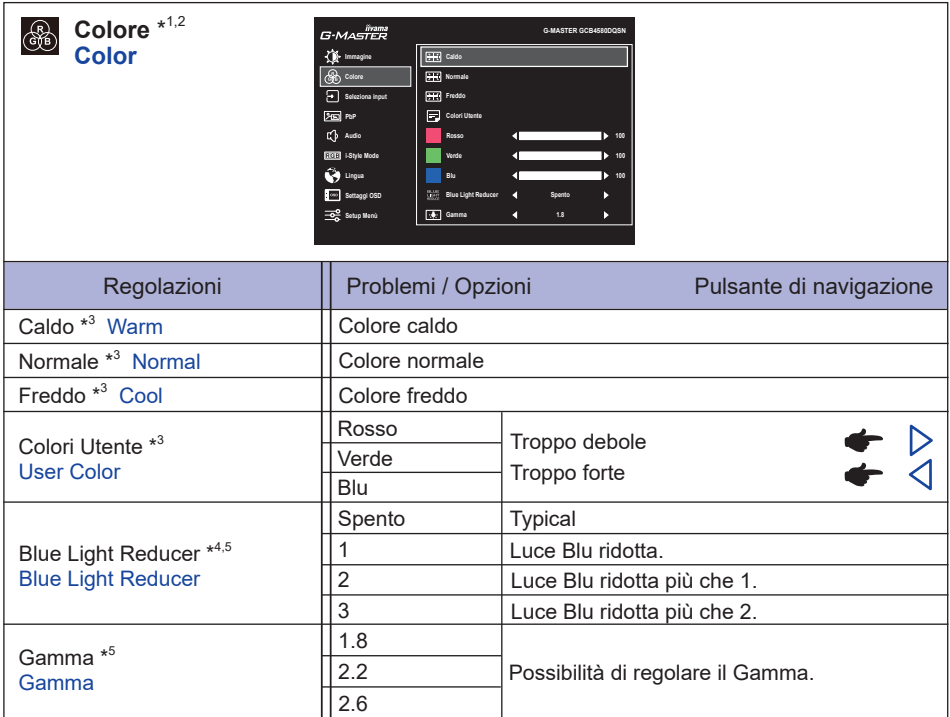

\* <sup>1</sup> Disabilitato quando i-Style Mode (Preimpostato) è attivata.

\* <sup>2</sup> Disabilitato quando HDR è attivata.

\* <sup>3</sup> Disabilitato quando Blue Light Reducer è attivata.

\* <sup>4</sup> Disabilitato quando Contrasto Avanzato, Modalità notturna o i-Style Mode (User Mode) è attivata.

\* <sup>5</sup> Disabilitato quando MBR è attivata.

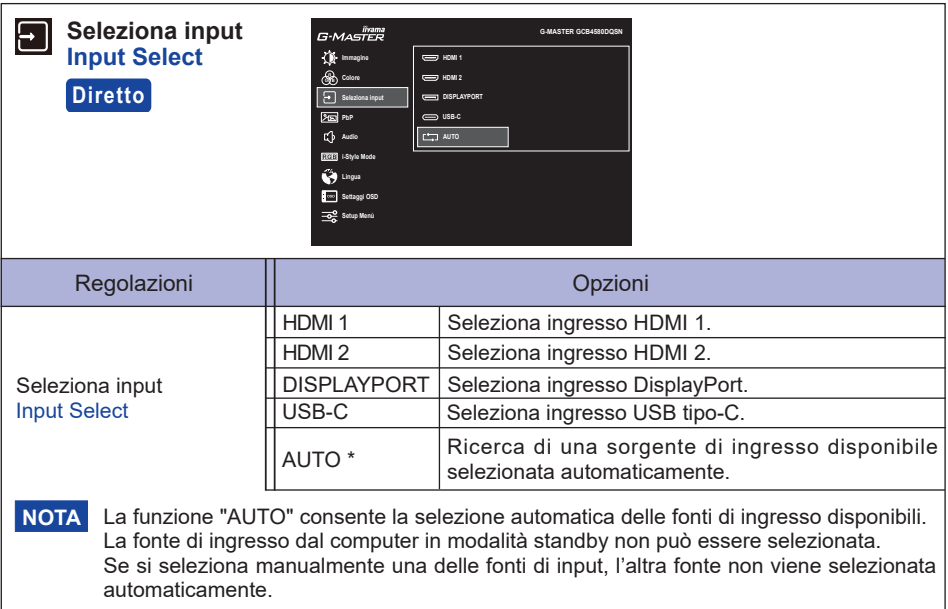

\* Disabilitato quando MST è attivata.

### **Diretto**

È possibile saltare le voci di menu e visualizzare una schermata di impostazione delle opzioni direttamente mediante la seguente operazione.

 Seleziona input: Premere il Pulsante di navigazione **RETRO** quando il Menu non viene visualizzato.

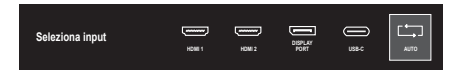

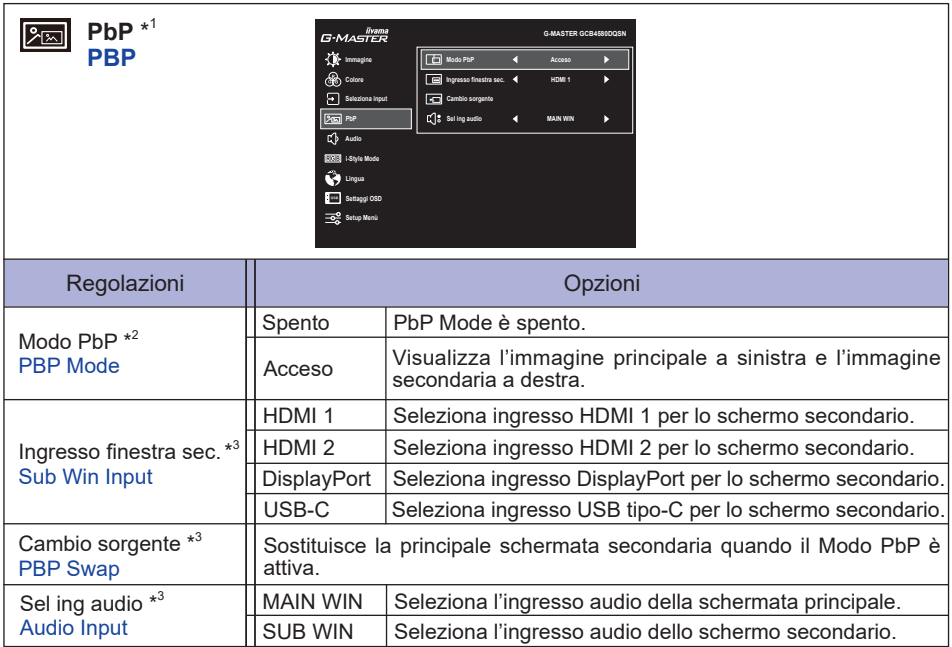

\* 1 PbP = Picture by Picture (Immagine accanto a Immagine) Disabilitato quando DSC o HDR è attivata.

 $^{\ast2}$  Con questa funzione è possibile visualizzare le immagini di due sorgenti affiancate.

\* <sup>3</sup> Disponibile solo quando il Modo PbP è attivata.

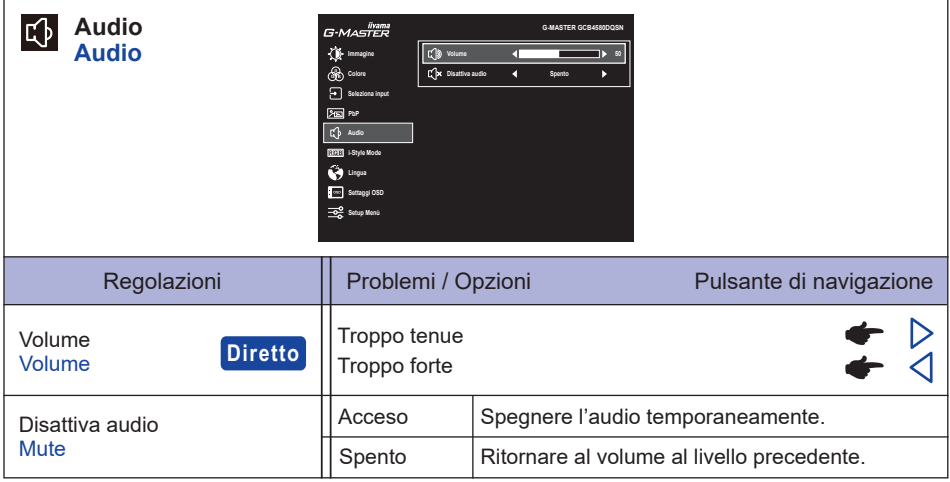

## **Diretto**

È possibile saltare le voci di menu e visualizzare una scala di regolazione direttamente mediante il seguente operazione.

● Volume: Premere il Pulsante di navigazione **DESTRO** quando il Menu non viene visualizzato.

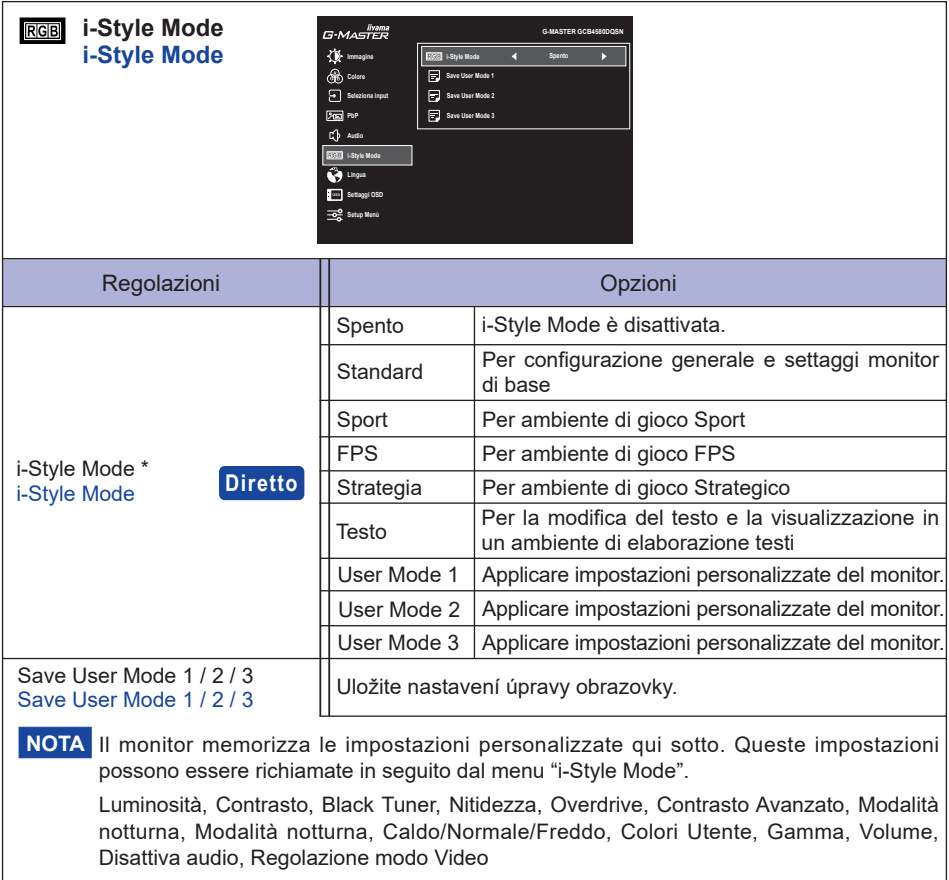

\* Disabilitato quando Blue Light Reducer o HDR è attivata.

### **Diretto**

È possibile saltare le voci di menu e visualizzare una schermata di impostazione delle opzioni direttamente mediante la seguente operazione.

 i-Style Mode: Premere il Pulsante di navigazione **FRONTE** quando il Menu non viene visualizzato.

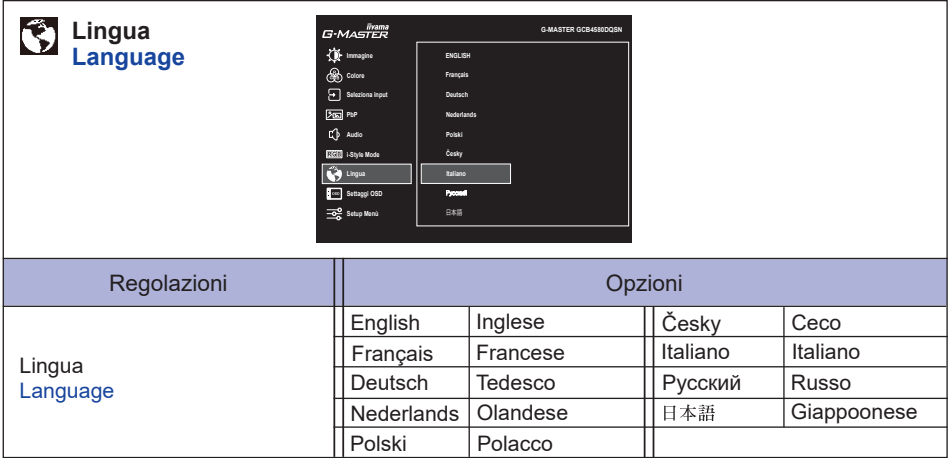

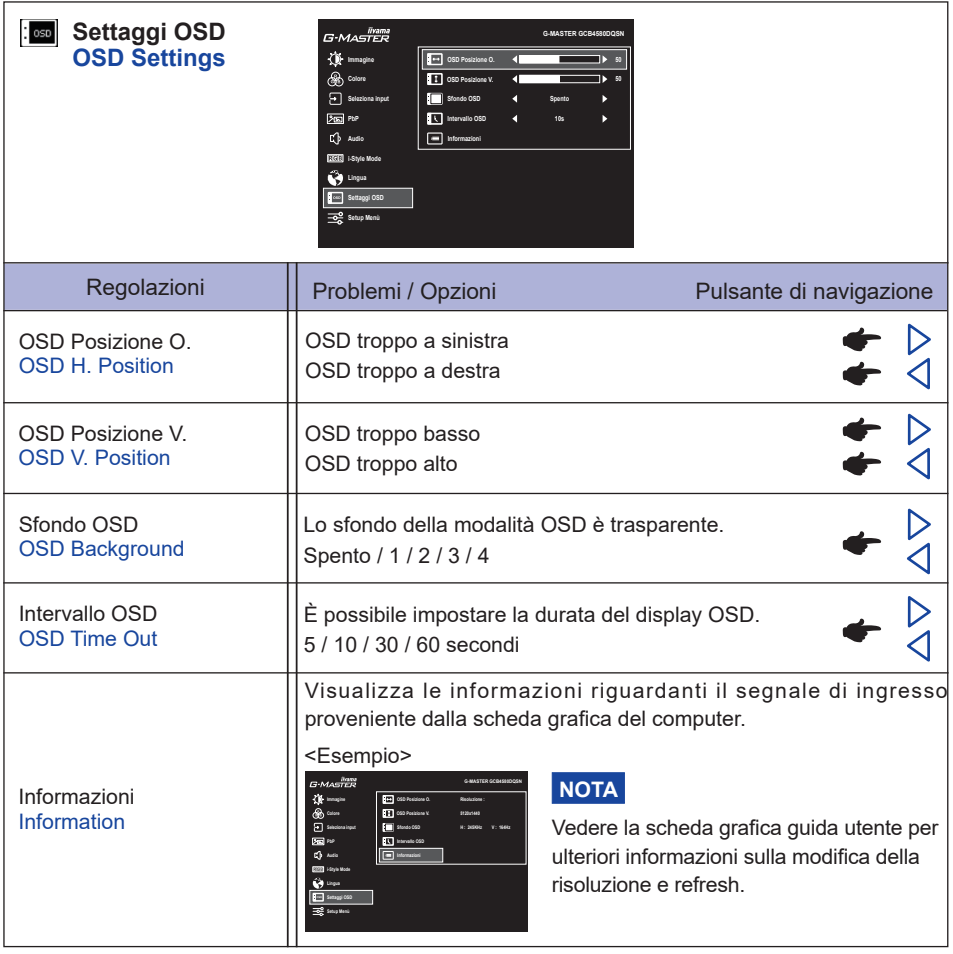

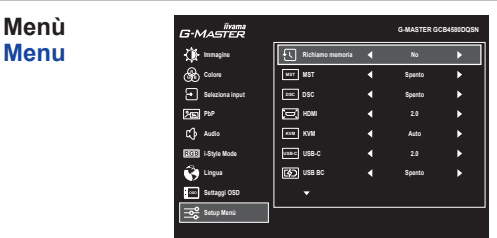

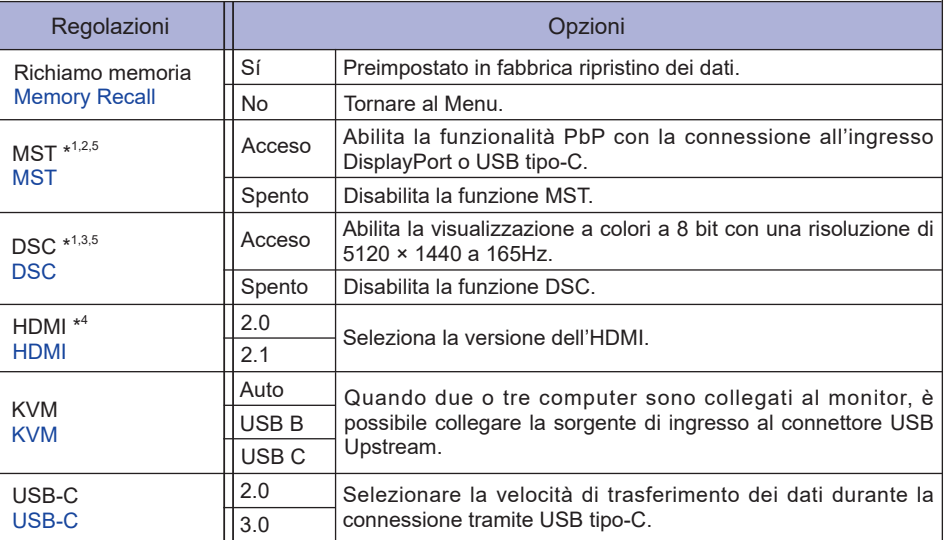

Quando è selezionato 3.0 sull'ingresso USB tipo-C, possono essere supportate **NOTA** risoluzioni fino a  $3840 \times 1080$  a  $85Hz$ .

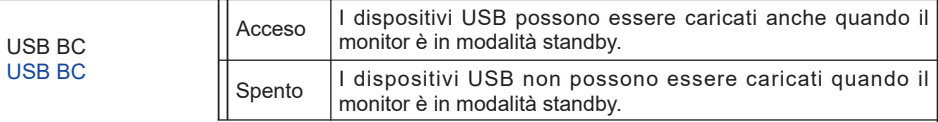

Quando il monitor è spento, le periferiche USB non possono essere caricate anche se la **NOTA** funzione USB BC è attivata.

Mentre questa funzione è disabilitata, i dispositivi USB non funzioneranno anche quando il monitor è in modalità standby per risparmiare elettricità in standby. Quando si utilizzano dispositivi USB, abilitare questa funzione.

- \* <sup>1</sup> Disponibile solo per ingresso DisplayPort o USB tipo-C.
- $*^2$  Acceso/spento della funzione MST non dipende dalla commutazione del segnale di ingresso.
- \* <sup>3</sup> DSC = Display Stream Compression
- \* <sup>4</sup> Il passaggio alla versione 2.1 consente di ricevere segnali fino a 5120 × 1440 a 165Hz.
- \* <sup>5</sup> Le regolazioni e le impostazioni selezionate potrebbero non essere possibili a causa dell'abilitazione di altri elementi. Vedere la pagina 26 **Matrice di correlazione funzioni 2** per ulteriori dettagli.

 $Set$ **Setup** 

≂∘

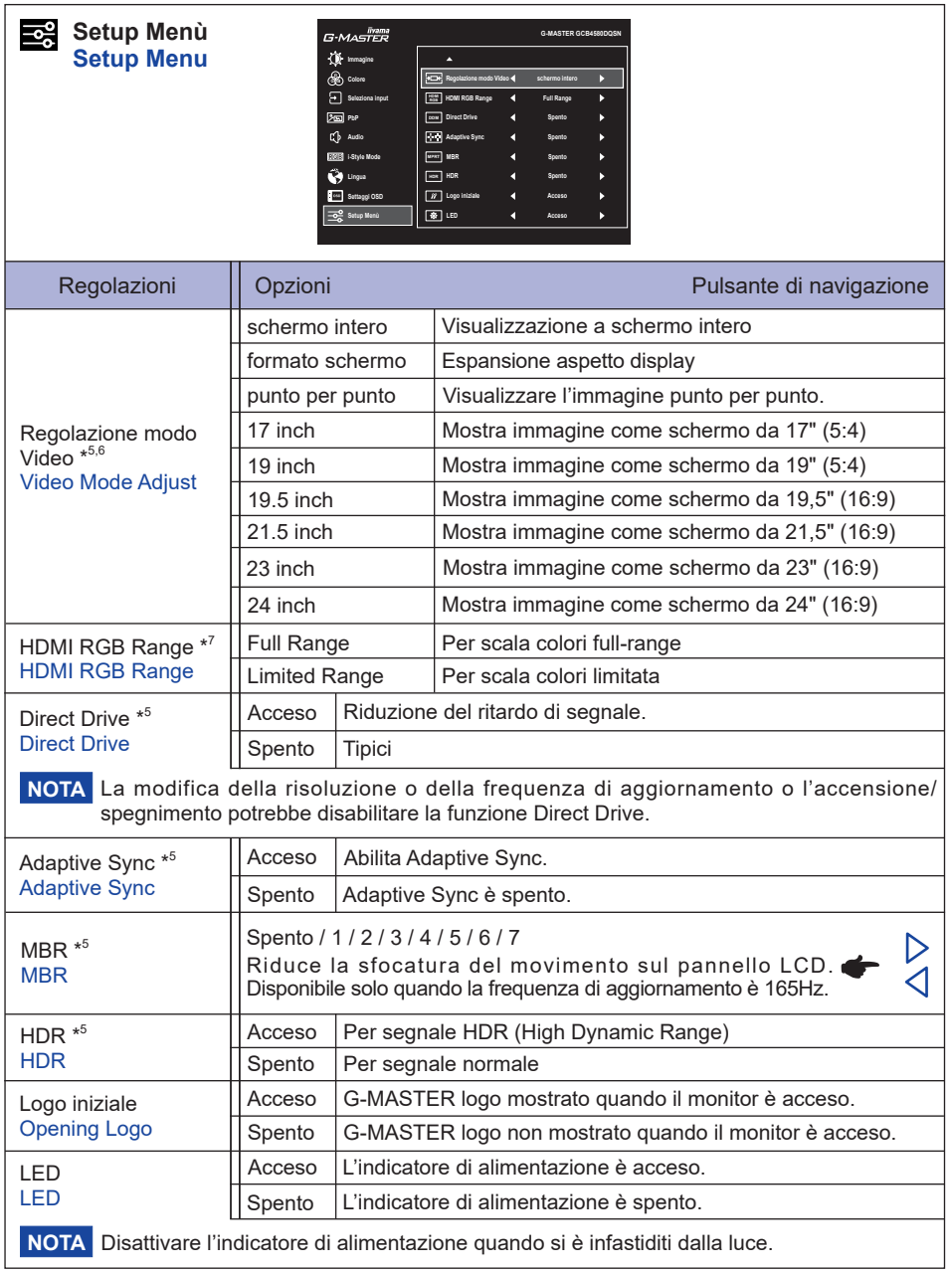

\* <sup>6</sup> Selezionabile solo con risoluzioni 3840 × 2160 o inferiori.

\* <sup>7</sup> Disponibile solo per ingresso HDMI.

**ITALIANO ITALIANO**

#### **Matrice di correlazione funzioni 2**

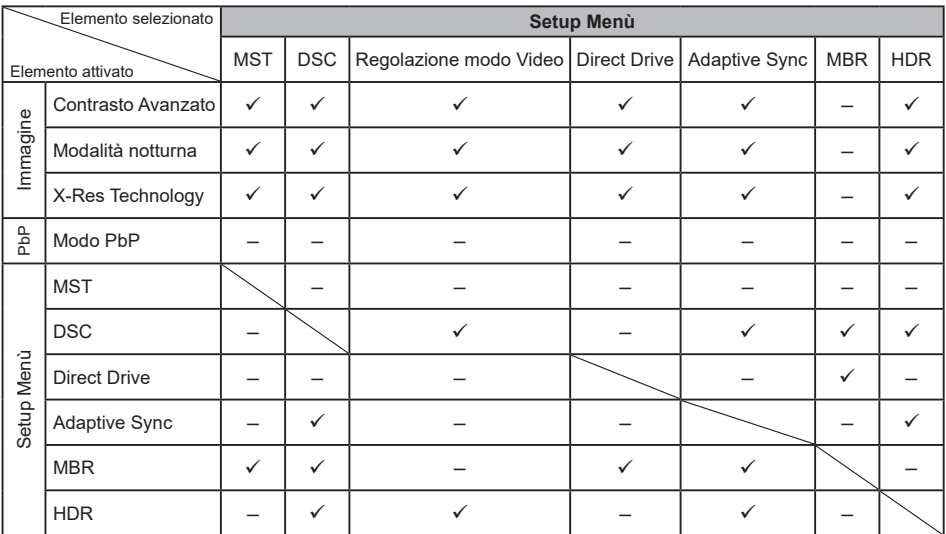

 $\checkmark$ : Disponibile

– : Non disponibile

#### **● Modalità Blocco**

#### <OSD Menu>

- 1. Il blocco dell OSD verrà attivato premendo il Pulsante di navigazione **DESTRO** per circa 5 secondi. Se si tenta di accedere all'OSD premendo uno qualsiasi dei pulsanti, il messaggio "OSD bloccato" viene visualizzato sullo schermo.
- 2. Il blocco OSD sarà disattivato premendo il Pulsante di navigazione **DESTRO** ancora per circa 5 secondi.

#### <Pulsante di accensione>

- 1. L'pulsante di accensione sarà attivato premendo il Pulsante di navigazione **SINISTRO** per circa 5 secondi. Blocco dell'pulsante di accensione significa che non si potrà spegnere il monitor mentre l'pulsante di accensione è bloccato. Se premuto in questa modalità apparirà il messaggio "Tasto alimentazione bloccato" sullo schermo.
- 2. L'pulsante di accensione sarà disattivato premendo il Pulsante di navigazione **SINISTRO** ancora per circa 5 secondi.

### <span id="page-29-0"></span>**FUNZIONE STANDBY**

Questo prodotto è dotato della funzione di standby. Quando è attivato, automaticamente riduce il consumo di potenza non necessario del monitor quando il computer non è in uso.

La funzione standby, comprese tutte le impostazioni del timer è configurato dal sistema operativo. Controllare il manuale del sistema operativo per informazioni su come questo può essere configurato.

#### **Modalità Standby**

Quando il segnale video dal computer è spento, il monitor entra in modalità standby che riduce il consumo di potenza a 0,5W o meno\*. Lo schermo diventa scuro e l'indicatore di alimentazione diventa arancione. Dalla modalità standby, l'immagine riappare in alcuni secondi quando si toccano la tastiera o il mouse.

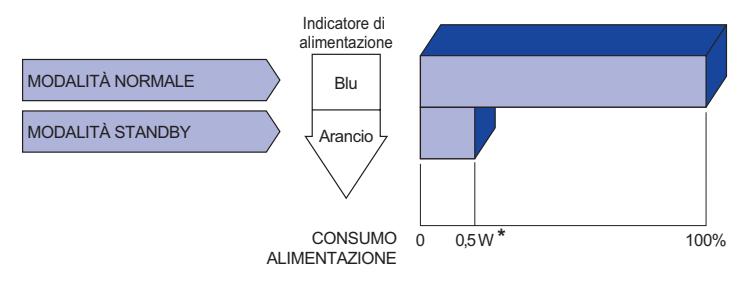

\* Quando i dispositivi USB non sono collegati.

### <span id="page-30-0"></span>**RISOLUZIONE DEI PROBLEMI**

Se il monitor smette di funzionare correttamente, verificate i seguenti punti per una possibile soluzione.

- 1. Eseguite i settaggi descritti nella sezione UTILIZZO DEL MONITOR a seconda del problema riscontrato. Se il monitor non mostra alcuna immagine saltate al punto 2.
- 2. Verificate i seguenti punti se non trovate opportuna soluzione nella sezione UTILZZO DEL MONITOR o se il problema persiste.
- 3. Se incontrate un problema non descritto a seguire o che non potete risolvere, contattate il VS. Rivenditore o un centro assistenza iiyama.

#### **Problemi Check**

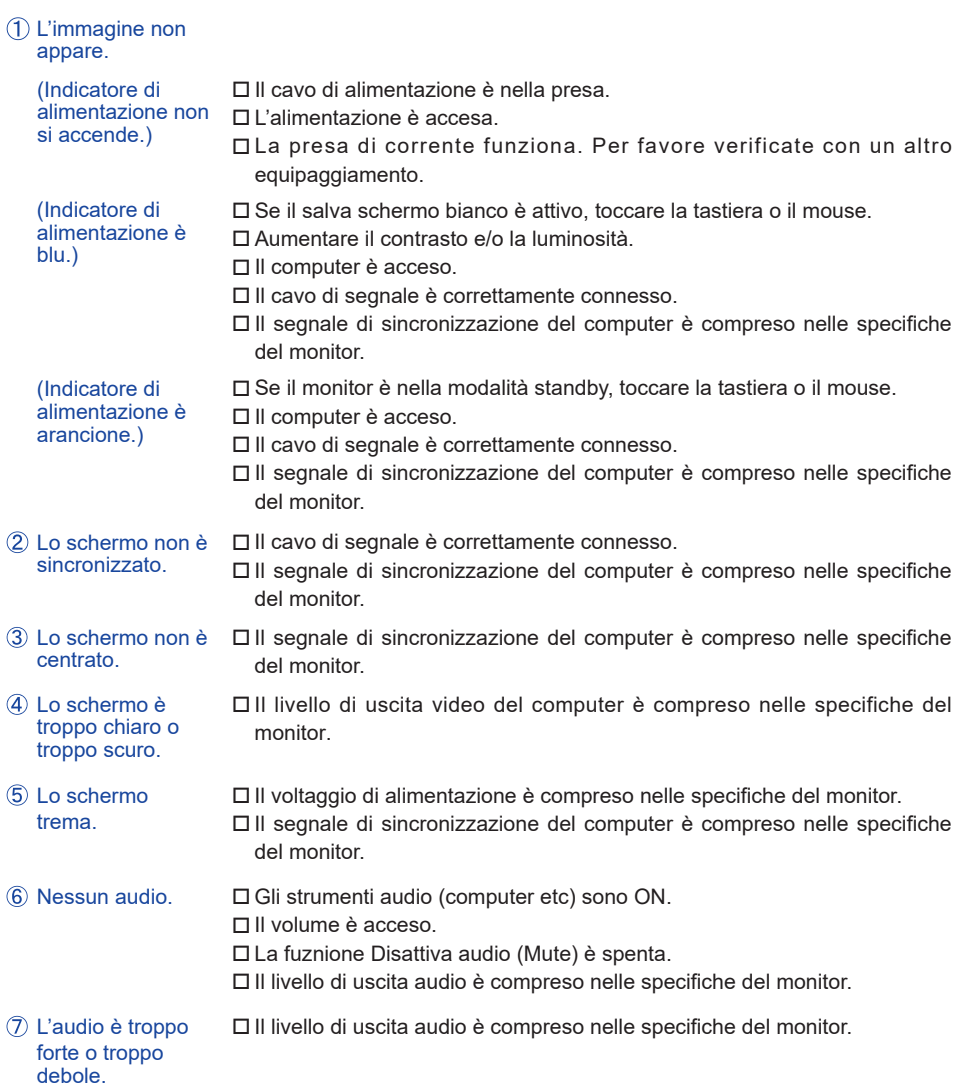

## <span id="page-31-0"></span>**INFORMAZIONI SUL RICICLAGGIO**

Per il rispetto dell'ambiente per favore non disperdete il monitor. Visitate il nostro sito: https://iiyama.com per il riciclaggio.

### <span id="page-32-0"></span>**APPENDICE**

Design e specifiche sono soggette a cambiamenti senza comunicazione anticipata.

### **SPECIFICHE : G-MASTER GCB4580DQSN-B1**

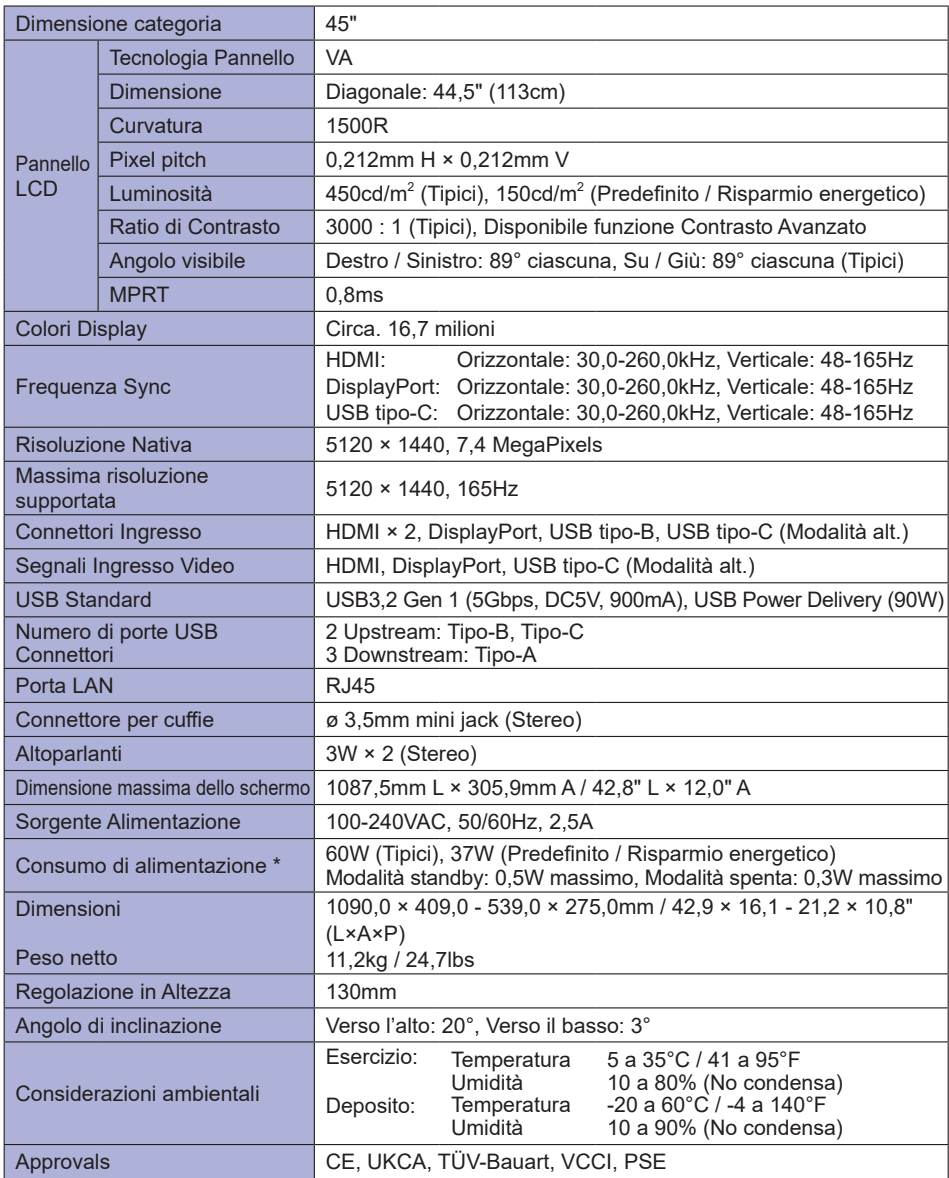

**NOTA** \* Quando i dispositivi USB non sono collegati.

<span id="page-33-0"></span>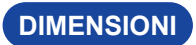

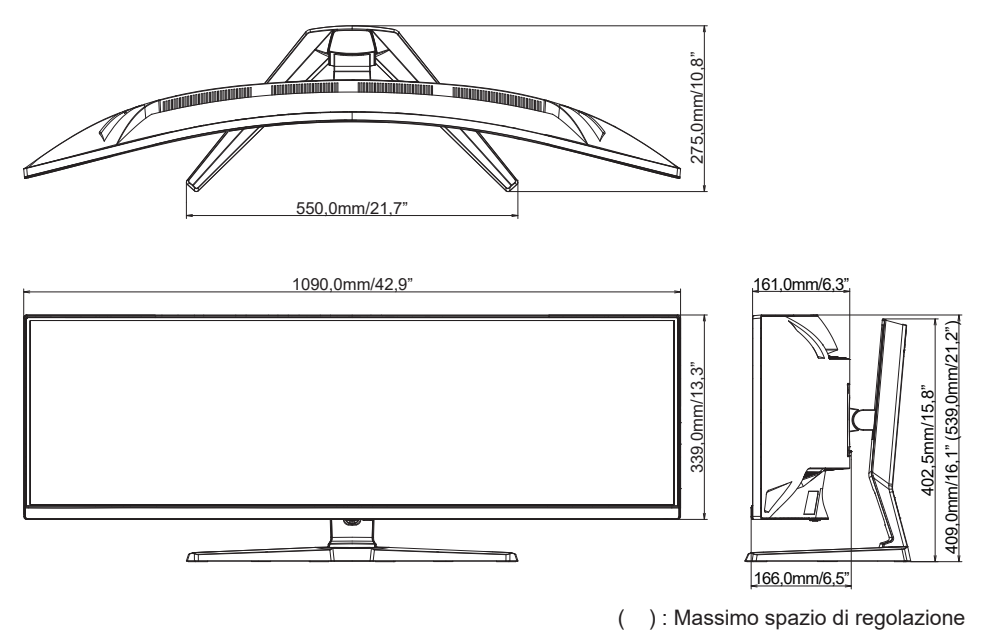

### <span id="page-34-0"></span>**FREQUENZE CONFORMI**

| Modalità<br>video  | Frequenza<br>orizzontale | Frequenza<br>verticale | <b>Dot Clock</b> | <b>HDMI</b>        |                            |               | <b>DISPLAYPORT / USB-C</b>          |                      |               |               | USB-C        |
|--------------------|--------------------------|------------------------|------------------|--------------------|----------------------------|---------------|-------------------------------------|----------------------|---------------|---------------|--------------|
|                    |                          |                        |                  | 2.0<br>Predefinito | 2.1                        | PbP<br>Acceso | <b>DSC</b><br>Spento<br>Predefinito | <b>DSC</b><br>Acceso | PbP<br>Acceso | MST<br>Acceso | 3.0          |
| $800 \times 600$   | 37,879kHz                | 60,317Hz               | 40.000MHz        | $\checkmark$       | $\checkmark$               | $\checkmark$  | ✓                                   | ✓                    | $\checkmark$  | $\checkmark$  | $\checkmark$ |
|                    | 46,875kHz                | 75,000Hz               | 49,500MHz        | $\checkmark$       | $\checkmark$               | $\checkmark$  | $\checkmark$                        | $\checkmark$         | $\checkmark$  | $\checkmark$  | $\checkmark$ |
| $1024 \times 768$  | 48,363kHz                | 60,004Hz               | 65,000MHz        | $\checkmark$       | ✓                          | $\checkmark$  | $\checkmark$                        | $\checkmark$         | $\checkmark$  | $\checkmark$  | $\checkmark$ |
|                    | 60,023kHz                | 75,029Hz               | 78,750MHz        | $\checkmark$       | $\checkmark$               | $\checkmark$  | $\checkmark$                        | $\checkmark$         | $\checkmark$  | $\checkmark$  | $\checkmark$ |
| $1280 \times 1024$ | 63,981kHz                | 60,020Hz               | 108,000MHz       | $\checkmark$       | $\checkmark$               | $\checkmark$  | $\checkmark$                        | $\checkmark$         | $\checkmark$  | $\checkmark$  | $\checkmark$ |
|                    | 79,976kHz                | 75,025Hz               | 135,000MHz       | $\checkmark$       | ✓                          | $\checkmark$  | $\checkmark$                        | $\checkmark$         | $\checkmark$  | $\checkmark$  | $\checkmark$ |
| $1920 \times 1080$ | 67,500kHz                | 60.000Hz               | 148,500MHz       | $\checkmark$       | $\checkmark$               | $\checkmark$  | $\checkmark$                        | $\checkmark$         | $\checkmark$  | $\checkmark$  | ✓            |
|                    | 135.000kHz               | 120,000Hz              | 297.000MHz       | $\checkmark$       | $\checkmark$               | $\checkmark$  | $\checkmark$                        | $\checkmark$         | $\checkmark$  | $\checkmark$  |              |
| $2560 \times 1440$ | 88.787kHz                | 59.951Hz               | 241.500MHz       |                    |                            | $\checkmark$  |                                     |                      | $\checkmark$  | $\checkmark$  | $\checkmark$ |
|                    | 111.070kHz               | 75.000Hz               | 302.124MHz       |                    |                            | $\checkmark$  |                                     |                      | $\checkmark$  | $\checkmark$  |              |
|                    | 151,000kHz               | 100,000Hz              | 410,720MHz       |                    |                            | $\checkmark$  |                                     |                      | $\checkmark$  | $\checkmark$  |              |
|                    | 183,000kHz               | 120,000Hz              | 497,760MHz       | $\checkmark$       | $\checkmark$               | $\checkmark$  | $\checkmark$                        | $\checkmark$         | $\checkmark$  | $\checkmark$  |              |
|                    | 222,190kHz               | 144,000Hz              | 592,364MHz       |                    |                            | $\checkmark$  |                                     |                      | $\checkmark$  |               |              |
|                    | 242,550kHz               | 165,000Hz              | 646,638MHz       |                    |                            |               | $\checkmark$                        | $\checkmark$         | $\checkmark$  |               |              |
| 3840 × 1080        | 66,660kHz                | 60.000Hz               | 266.640MHz       | $\checkmark$       | $\checkmark$               |               | $\checkmark$                        | $\checkmark$         |               |               | $\checkmark$ |
|                    | 83,320kHz                | 75,000Hz               | 333,300MHz       |                    |                            |               |                                     |                      |               |               | $\checkmark$ |
|                    | 94.780kHz                | 85.000Hz               | 380,996MHz       |                    |                            |               |                                     |                      |               |               | $\checkmark$ |
|                    | 133,800kHz               | 120,000Hz              | 537,876MHz       | $\checkmark$       |                            |               | $\checkmark$                        |                      |               |               |              |
| 3840 × 2160        | 135,000kHz               | 60,000Hz               | 594,000MHz       | $\checkmark$       | $\checkmark$               |               |                                     |                      |               |               |              |
|                    | 270,000kHz               | 120,000Hz              | 1188,000MHz      |                    | $\sqrt{1 +}$               |               |                                     |                      |               |               |              |
| $5120 \times 1440$ | 88.860kHz                | 60.000Hz               | 469,181MHz       |                    | $\sqrt{x^1}$               |               | $\checkmark$                        | $\checkmark$         |               |               |              |
|                    | 111,070kHz               | 75,000Hz               | 586.476MHz       |                    | $\checkmark$ <sup>+1</sup> |               | $\checkmark$                        | $\checkmark$         |               |               |              |
|                    | 125,890kHz               | 85.000Hz               | 664.673MHz       |                    | $\checkmark^{*1}$          |               | $\checkmark$                        | $\checkmark$         |               |               |              |
|                    | 177,720kHz               | 120,000Hz              | 938,362MHz       |                    | $\checkmark^{*1}$          |               | $\checkmark$                        | $\checkmark$         |               |               |              |
|                    | 246,180kHz               | 165,000Hz              | 1299,830MHz      |                    | $\checkmark^{1}$           |               |                                     | $\sqrt{x^2}$         |               |               |              |

**NOTA** \*<sup>1</sup> L'uscita della scheda grafica deve supportare la versione HDMI 2.1 e deve essere selezionata nel menu "HDMI".

\* <sup>2</sup> L'uscita della scheda grafica deve supportare la tecnologia DSC e la funzione "DSC" nel menu deve essere abilitata.

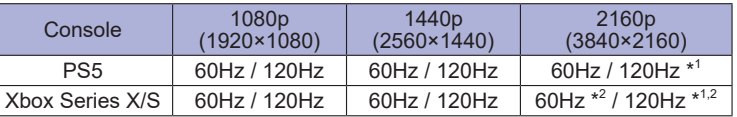

\* 1 Nel menu "HDMI" deve essere selezionata la versione 2.1.

\* 2 Disponibile solo per Xbox Series X.